คลิ๊กโหลดไฟล์ pdf ด้าน หลังแถว "ค่าธรรมเนียม

**4**

## การเทียบโอนรายวิชา" **5**

สแกนจ่ายค่าเทียบโอนผ่านแอปทุกธนาคาร ได้ ทาง QR Code มุมขวาล่างจากเอกสารข้อ 4 หรือ ติดต่อจ่ายเงินที่ศูนย์ One stop service ชั้น 1 อาคารสำ นักงานอธิการบดี

## **ขั้นตอน การจ่ายเงินค่าธรรมเนียม 5 เทียบโอน - ยกเว้นรายวิชา**

**1**

เข้าระบบบริการการศึกษา สแกน

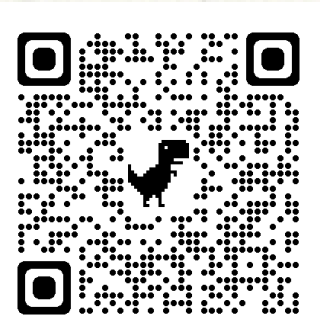

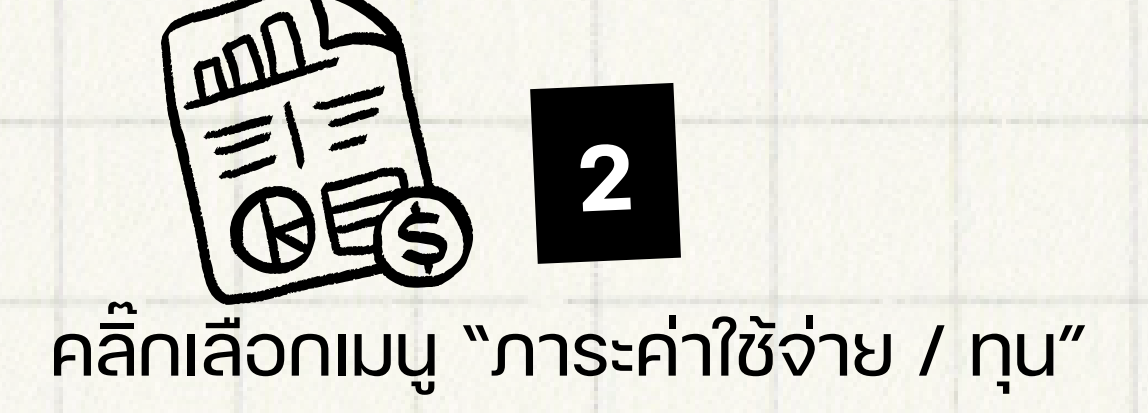

**3**

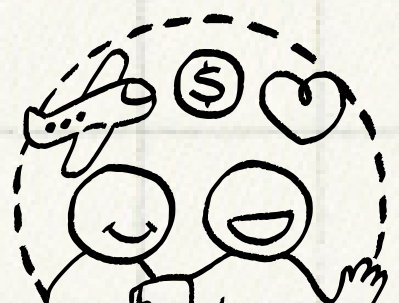

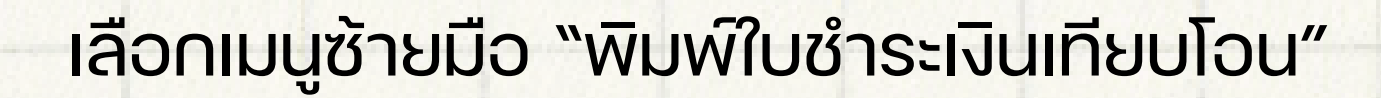

สำ คัญมาก : จ่ายเงินแล้วอย่าลืมส่งเอกสารการจ่าย เงินตามช่องทาง และระยะเวลาที่กำ หนดด้วยนะคะ ทั้งนี้เพื่อประโยชน์ในการลงทะเบียนเรียนของ นักศึกษา

**สอบถามเพิ่มเติม : SCIENCE.CRU**